## Welcome to your new Online Account

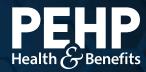

Your new PEHP online account makes it easier to find benefit information, access claims history, download explanation of benefits (EOB), get cost estimates for healthcare services, and much more.

## View Your Benefit Summary & Master Policy

**Step 1:** Login to your PEHP account at <a href="https://www.pehp.org">www.pehp.org</a>.

Step 2: Under the *My Benefits* menu on top, choose *Benefit Summaries/ Plan Documents* 

Step 3: On the *Member Documents* page, go to the *Document Type* drop-down menu and choose Benefit Information Library. Click *Search*.

The search will display your plan documents, including Benefit Summaries and Master Policies.

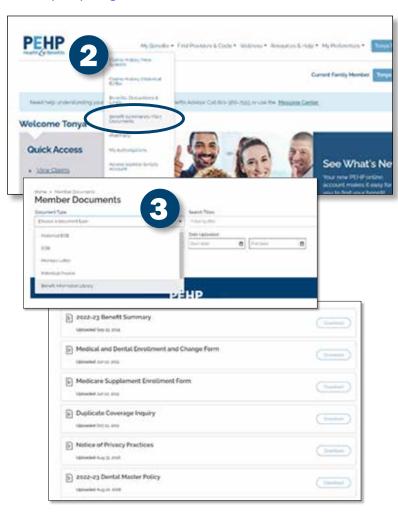